# **Table Tennis Documentation**

Release 1.0

itucsdb1519

## Contents

| 1 | User Guide      | 3  |
|---|-----------------|----|
| 2 | Developer Guide | 29 |

#### Team itucsdb1519

#### Members

- Hasan Burak Namlı
- Alican Mertan
- Fırat Bayram
- Ahmet Yılmaz

#### **Table Tennis Database**

Main purpose of table tennis page is keeping the record of the players, coaches, teams, tournaments, matches, stadiums, referees and technic members. Site includes match statistics, player statistics. Through this page users can reach the data about table tennis sport.

Contents:

Contents 1

2 Contents

## CHAPTER 1

User Guide

#### This part explains how table tennis page works from user perspective

• Home Page is looking like this:

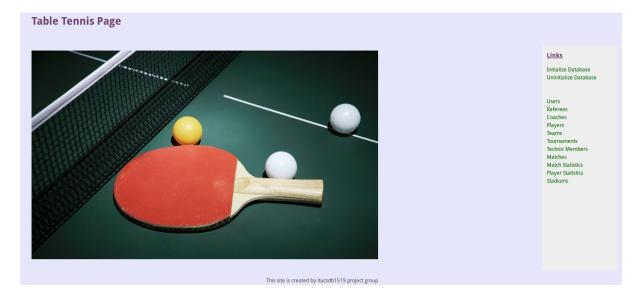

Fig. 1.1: Home Page

Initializing and uninitializing database can be implemented via 'Initialize Database' and 'Uninitialize Database' links. All of the pages can be reached via listed links

## Parts Implemented by Hasan Burak NAMLI

### **Pages**

- 1. Teams Page
- 2. Players Page

3. Technic Members Page

#### **Teams Page**

• In default teams page all teams are listed in the Teams Table Section

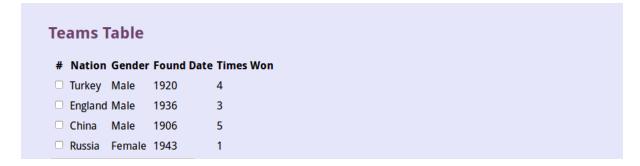

Fig. 1.2: Teams Table

• Above part of the page find operation can be applied by all attributes. Found teams are listed in the teams table section. All teams showed when find operation made with all text boxes empty.

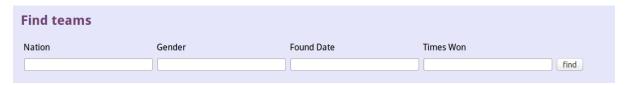

Fig. 1.3: Find Teams Section

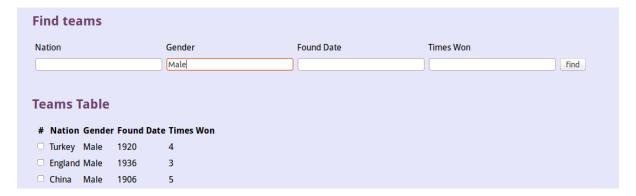

Fig. 1.4: Sample find operation

- Delete operation can be done by selecting teams to be deleted and clicking the 'click to delete selected teams' button
- Update operation can be done by selecting the team to update and entering the necessary attributes of that team and clicking the 'update' button.
- Adding a new team can be done by entering the information of the team in text boxes and clicking the 'add' button.

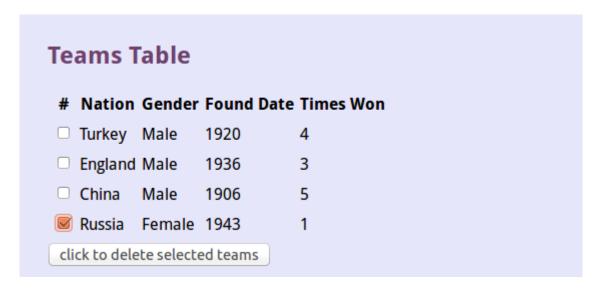

Fig. 1.5: Sample deletion

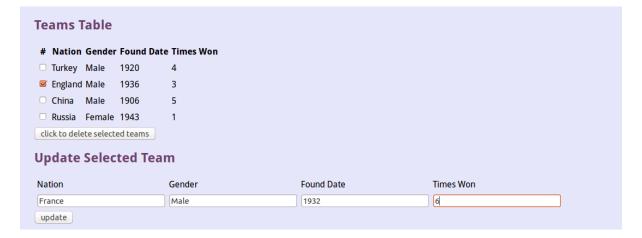

Fig. 1.6: Update Teams operation

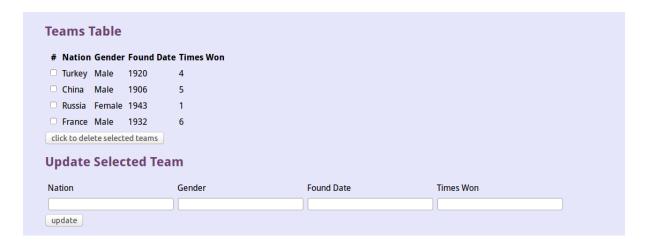

Fig. 1.7: Updated version

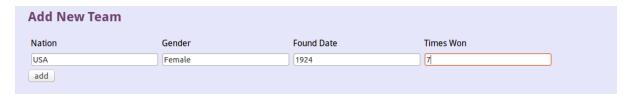

Fig. 1.8: Adding new team operation

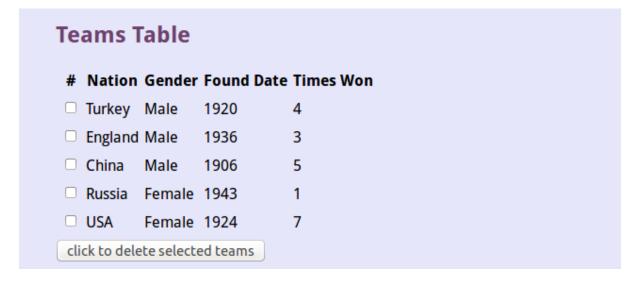

Fig. 1.9: New team added

#### **Players Page**

- Like in teams page all players are listed in the Players Table Section
- Above part of the page find operation can be applied by all attributes. Found players are listed in the players table section. All players showed when find operation made with all text boxes empty.
- Delete operation can be done by selecting players to be deleted and clicking the 'click to delete selected players' button
- Update operation can be done by selecting the player to update and entering the necessary attributes of that player and clicking the 'update' button. Team attribute is selected from dropdown menu.
- Adding a new player can be done by entering the information of the player in text boxes, selecting the team from dropdown menu and clicking the 'add' button.

#### **Technic Members Page**

• Like in teams and players page all technic members are listed.

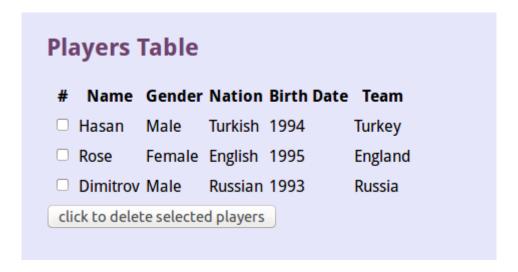

Fig. 1.10: Players Table

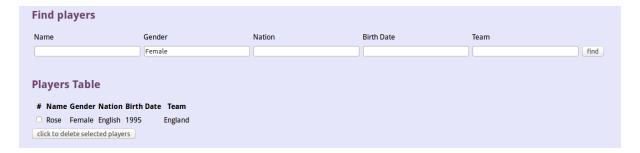

Fig. 1.11: Find Players Section

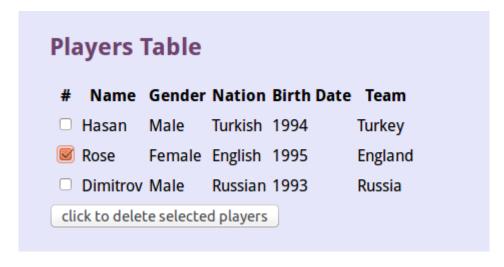

Fig. 1.12: Sample deletion

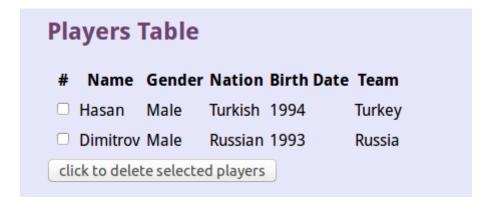

Fig. 1.13: Deleted version

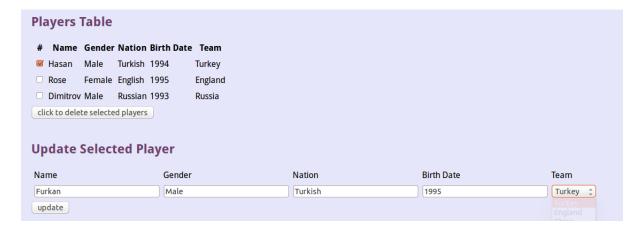

Fig. 1.14: Update Player operation

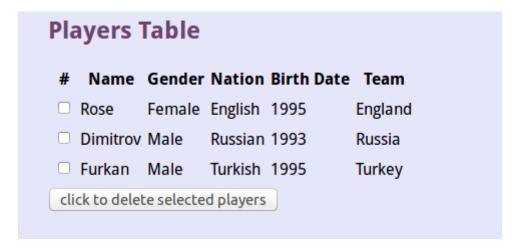

Fig. 1.15: Updated version

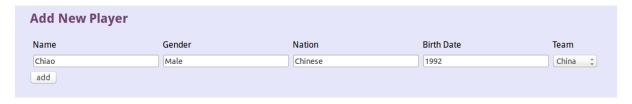

Fig. 1.16: Adding new player operation

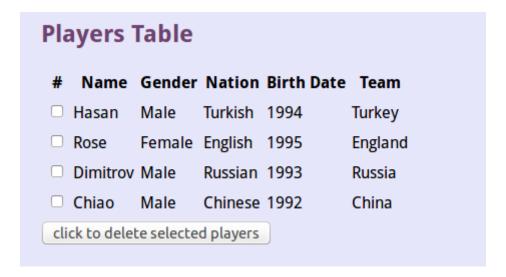

Fig. 1.17: New player added

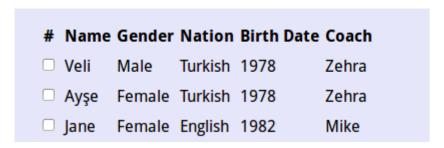

Fig. 1.18: **Technic Members Table** 

• Above part of the page find operation can be applied by all attributes. Found technic members are listed. All technic members showed when find operation made with all text boxes empty.

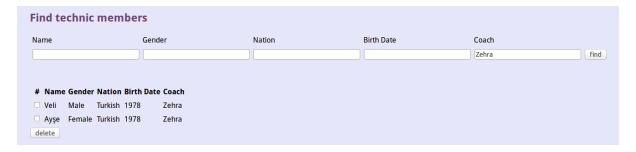

Fig. 1.19: Find Technic Members Section

- Delete operation can be done by selecting technic members to be deleted and clicking the 'delete' button
- Update operation can be done by selecting the technic member to update and entering the necessary attributes of that technic member and clicking the 'update' button. Coach attribute is selected from dropdown menu.
- Adding a new technic member can be done by entering the information of the technic member in text boxes, selecting the coach from dropdown menu and clicking the 'add' button.

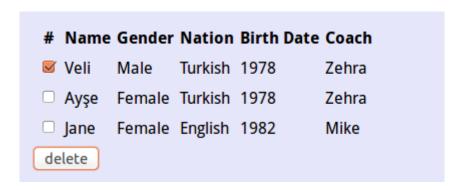

Fig. 1.20: Sample deletion

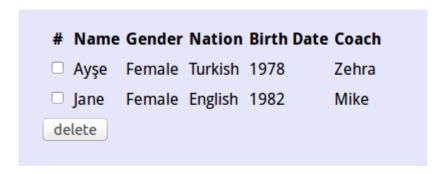

Fig. 1.21: Deleted version

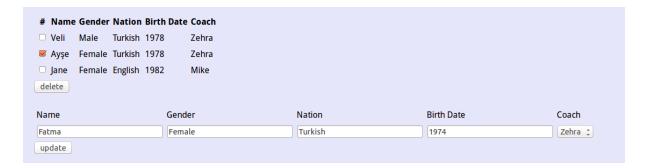

Fig. 1.22: Update Technic Member operation

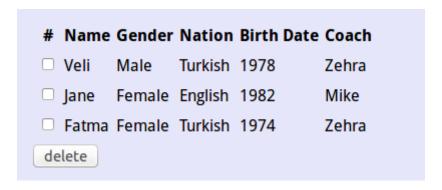

Fig. 1.23: Updated version

10

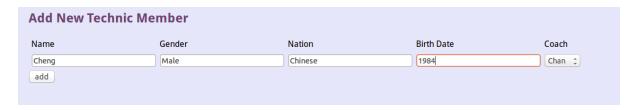

Fig. 1.24: Adding new technic member operation

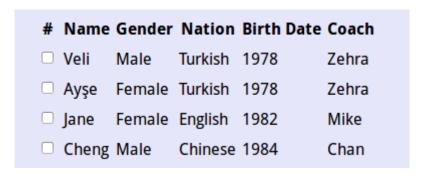

Fig. 1.25: New technic member added

### Parts Implemented by Alican Mertan

#### **Pages**

- 1. Tournaments Page
- 2. Matches Page

#### **Tournaments Page**

• In tournaments page all tournaments are listed in the Tournaments Section.

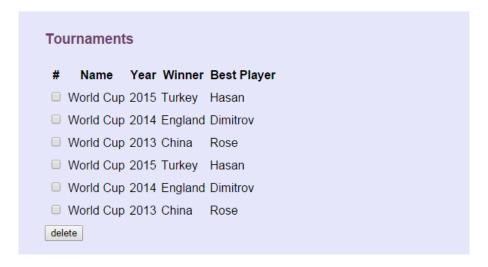

Fig. 1.26: Tournaments Table

• Adding a new tournament can be done by entering the information and clicking the 'add' button. Text boxes are used to get the name and the year of the tournament and dropdown lists are used to select winner team and the best player from existing ones.

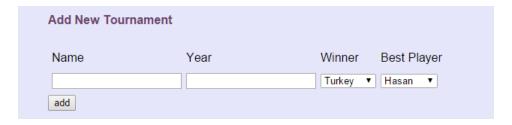

Fig. 1.27: Adding new tournament

• Delete operation can be done by selecting tournaments to be deleted and clicking the 'delete' button.

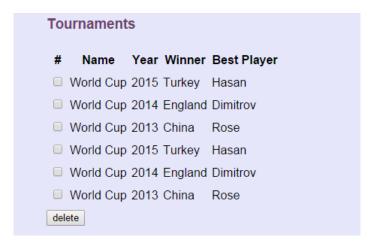

Fig. 1.28: Sample deletion

• Search operation can be done in the 'Search and Update' section by entering the information and clicking the 'find' button. If a search made with empty boxes, all the tupples will be shown.

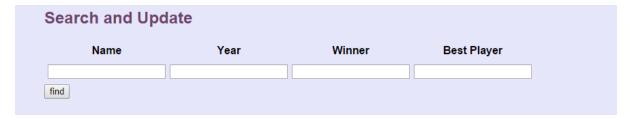

Fig. 1.29: Search Operation

• After a search operation, update operation can be done within queried tupples. Update can be done by changing the informations and clicking the related 'update' button.

#### **Matches Page**

• In matches page all matches are listed in the Matches Section.

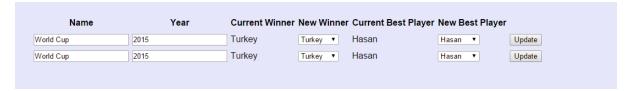

Fig. 1.30: Update Operation

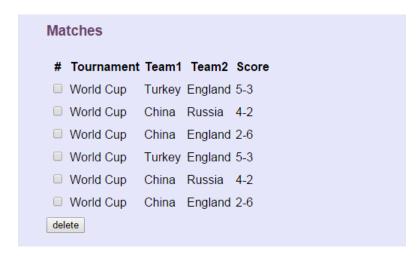

Fig. 1.31: Matches Table

Adding a new match can be done by entering the information and clicking the 'add' button. Text boxes are
used to get the score of the match and dropdown lists are used to select tournament and teams from existing
ones.

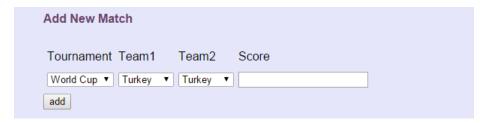

Fig. 1.32: Adding new match

- Delete operation can be done by selecting matches to be deleted and clicking the 'delete' button.
- Search operation can be done in the 'Search and Update' section by entering the information and clicking the 'find' button. If a search made with empty boxes, all the tupples will be shown.
- After a search operation, update operation can be done within queried tupples. Update can be done by changing the informations and clicking the related 'update' button.

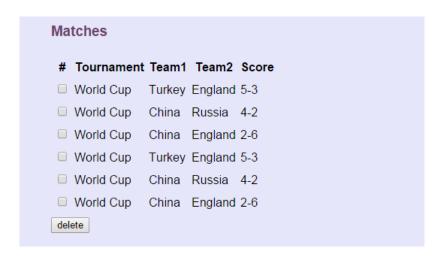

Fig. 1.33: Sample deletion

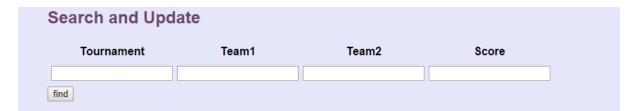

Fig. 1.34: Search Operation

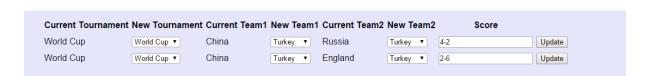

Fig. 1.35: Update Operation

## Parts Implemented by Ahmet Yılmaz

#### **Pages**

- 1. Coaches Page
- 2. Player Statistics Page
- 3. Users Page

#### **Coaches Page**

• Coaches listed in this page.

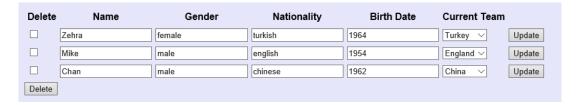

Fig. 1.36: Coaches Table

• Under the Search header in page there is textboxes for each attribute to find in database according to values entered in checkboxes. Single attribute or more than one attribute can be used for searching.

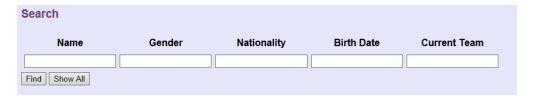

Fig. 1.37: Find Coaches Section

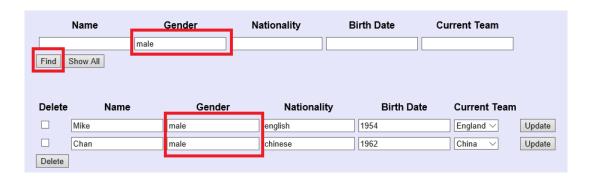

Fig. 1.38: Sample find operation

- on the left side of table there is checkboxes for every tuple to request from HTML. Then requested tuples can be deleted by clicking on delete button below.
- Update operation can be done by simply entering new value in textbox of which attribute preferred then clicking on the Update button on the right. Team attribute selected from dropdown menu.

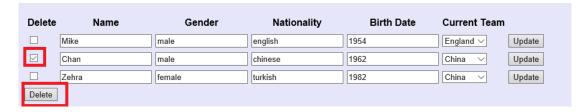

Fig. 1.39: Sample deletion

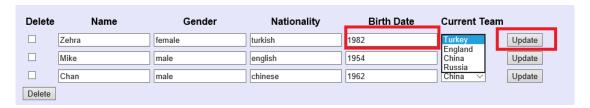

Fig. 1.40: Update Coaches operation

• Adding a new coach can be done by entering the information of the coach in text boxes and clicking the 'add' button. Team attribute selected from dropdown menu.

#### **Player Statistics Page**

- Player Statistics listed in the table section
- Under the Search header in page there is textboxes for each attribute to find in database according to values entered in checkboxes. Single attribute or more than one attribute can be used for searching.
- On the left side of table there is checkboxes for every tuple to request from HTML. Then requested tuples can be deleted by clicking on delete button below.
- Update operation can be done by simply entering new value in textbox of which attribute preferred then clicking on the Update button on the right. Player selected from dropdown menu.
- Adding a new player can be done by entering the information of the player in text boxes, selecting the player from dropdown menu and clicking the 'add' button.

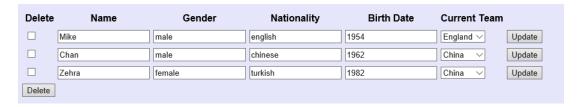

Fig. 1.41: Updated version

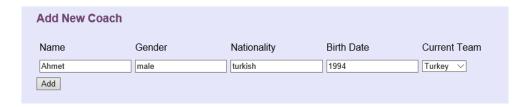

Fig. 1.42: Adding new coach operation

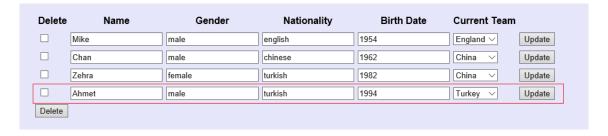

Fig. 1.43: New coach added

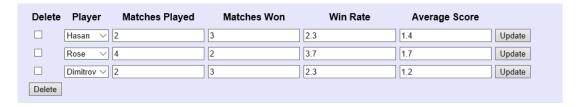

Fig. 1.44: Player Statistics Table

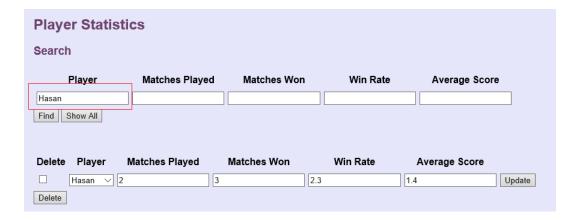

Fig. 1.45: Find Player Section

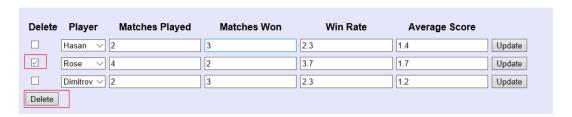

Fig. 1.46: Sample deletion

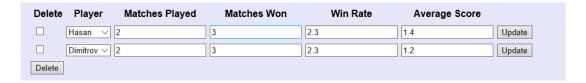

Fig. 1.47: Deleted version

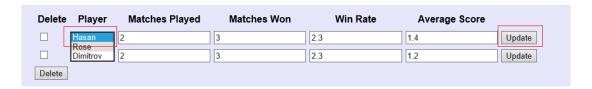

Fig. 1.48: Update Player operation

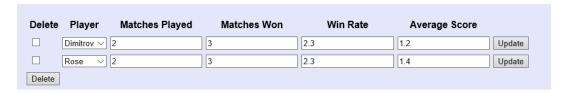

Fig. 1.49: Updated version

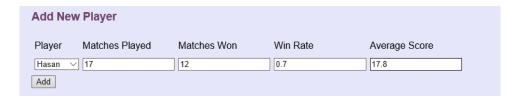

Fig. 1.50: Adding new player operation

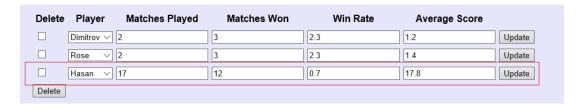

Fig. 1.51: New player added

#### **Users Page**

• Users are listed.

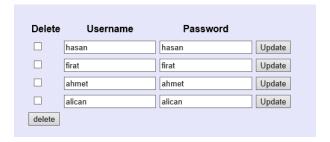

Fig. 1.52: Users Table

• Users can be found according to username and password.

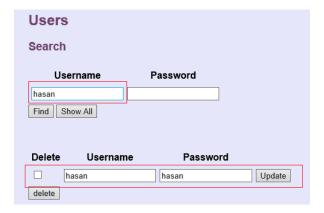

Fig. 1.53: Find Users Section

• Delete operation can be done by selecting user to be deleted and clicking the 'delete' button

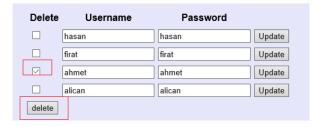

Fig. 1.54: Sample deletion

- Update operation can be done by entering new values and clicking on update button.
- Adding a new user can be done by entering the information of the user in text boxes then clicking the 'add' button.

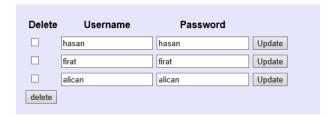

Fig. 1.55: **Deleted version** 

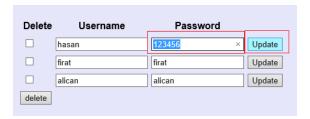

Fig. 1.56: Update user operation

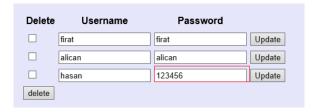

Fig. 1.57: Updated version

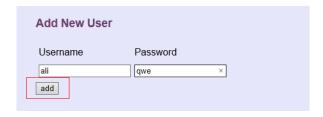

Fig. 1.58: Adding new user operation

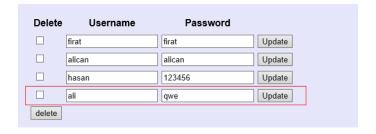

Fig. 1.59: New user added

## Parts Implemented by Fırat Bayram

#### **Pages**

- 1. Referees Page
- 2. Match Statistics Page
- 3. Stadiums Page

#### **Referees Page**

• Referees are listed in this page.

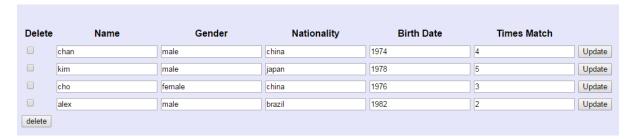

Fig. 1.60: Referees Table

• There is checkboxes for each attribute of referees table to find the entered value in checkboxes by searching database. One or more attributes can be searched.

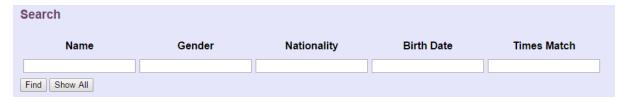

Fig. 1.61: Find Referees Section

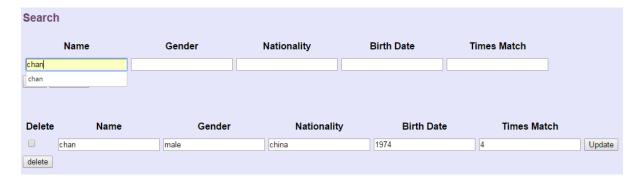

Fig. 1.62: Sample find operation

• On the left side of each tuple a checkbox exists. With delete button below prefered tuple(referee) can be deleted.

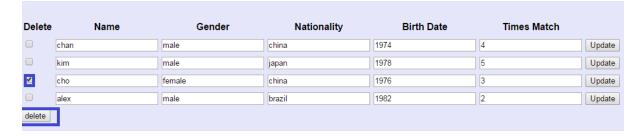

Fig. 1.63: Sample deletion

• By entering new information about referee in textbox of chosen attribute and using update button on the right side update operation can be succeed.

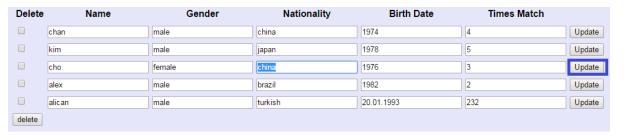

Fig. 1.64: Update Referee operation

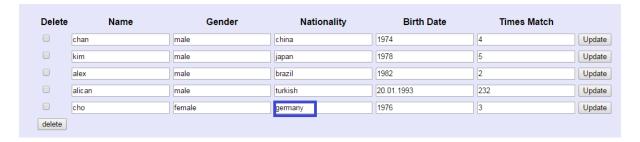

Fig. 1.65: Updated Referee

• Entering the values of new referee, add operation can be done by using add button.

#### **Stadiums Page**

- Stadiums are listed in this section
- There is checkboxes for each attribute of stadiums table to find the entered value in checkboxes by searching database. One or more attributes can be searched.
- On the left side of each tuple a checkbox exists. With delete button below prefered tuple(stadium) can be deleted.
- By entering new information about stadium in textbox of chosen attribute and using update button on the right side update operation can be succeed. Country information can be selected from dropdown menu.

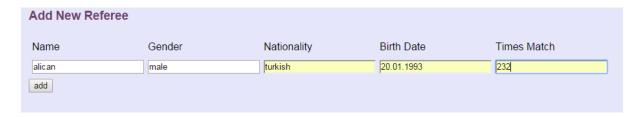

Fig. 1.66: Adding new referee operation

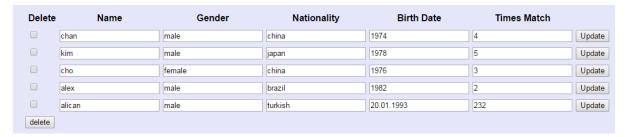

Fig. 1.67: New referee added

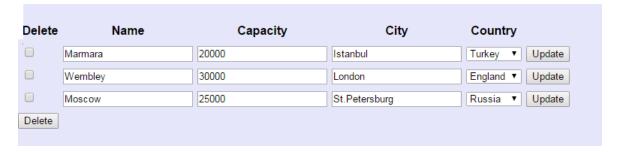

Fig. 1.68: Stadiums Table

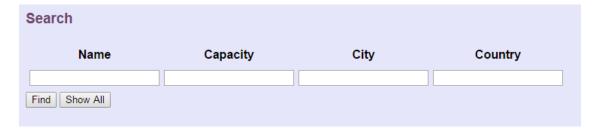

Fig. 1.69: Find Stadium

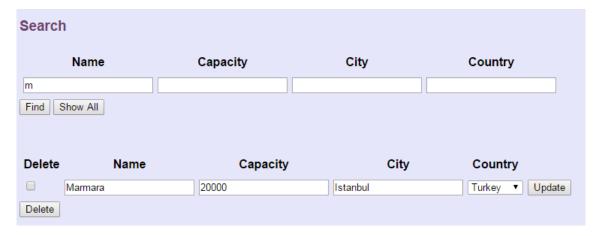

Fig. 1.70: Find Stadium

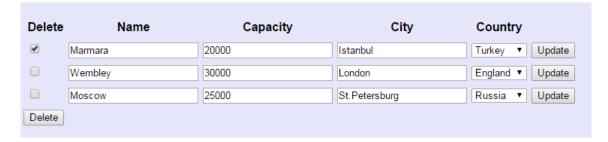

Fig. 1.71: Sample deletion

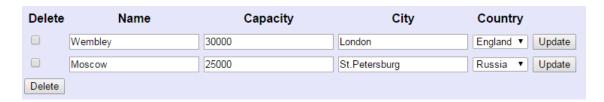

Fig. 1.72: **Deleted Version** 

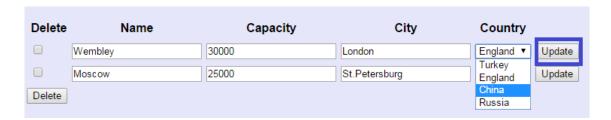

Fig. 1.73: Update Stadium

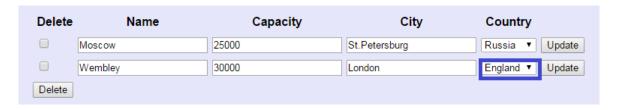

Fig. 1.74: Updated Stadium

• Entering the values of new stadium, add operation can be done by using add button. Country information can be selected from dropdown menu.

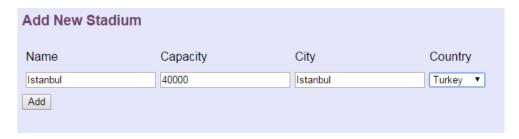

Fig. 1.75: Add Stadium

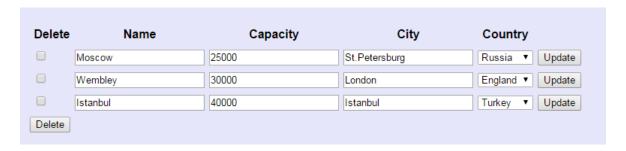

Fig. 1.76: New stadium added

#### **Match Statistics Page**

Match Statistics are listed.

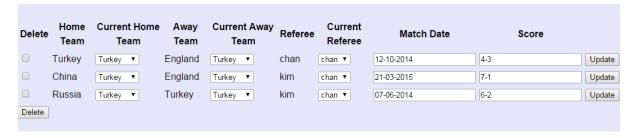

Fig. 1.77: Match Statistics Table

- There is checkboxes for each attribute of match statistics table to find the entered value in checkboxes by searching in database. One or more attributes can be searched.
- On the left side of each tuple a checkbox exists. With delete button below prefered tuple(match statistics) can be deleted.
- By entering new information about match statistics in textbox of chosen attribute and using update button on the right side update operation can be succeed. Current Home Team Current Away Team and Current Referee can be selected from dropdown menu.

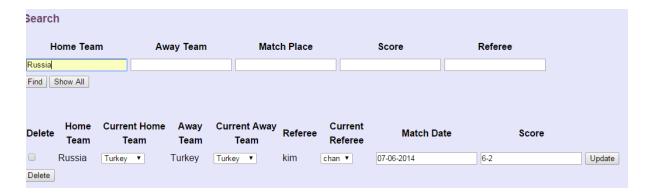

Fig. 1.78: Find Match Statistics

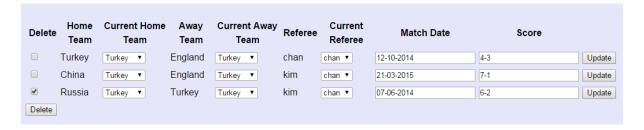

Fig. 1.79: Sample deletion

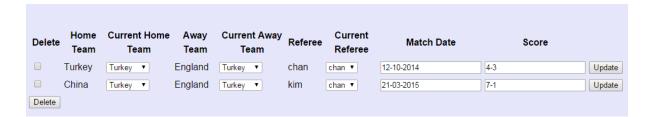

Fig. 1.80: Deleted version

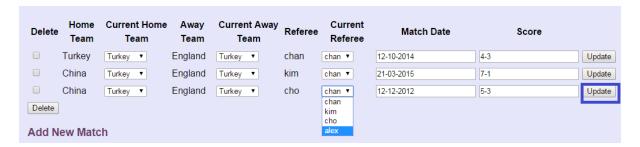

Fig. 1.81: Update match statistics

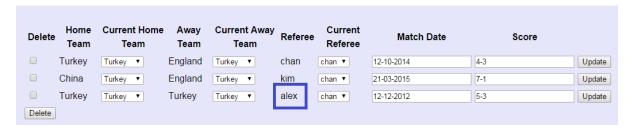

Fig. 1.82: Updated match statistics

• Entering the values of new match statistics, add operation can be done by using add button. Home Team and Away Team can be selected from dropdown menu.

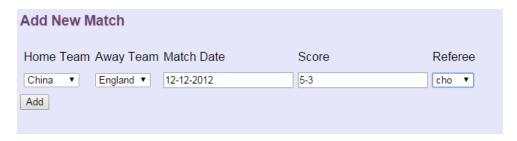

Fig. 1.83: Add match statistics

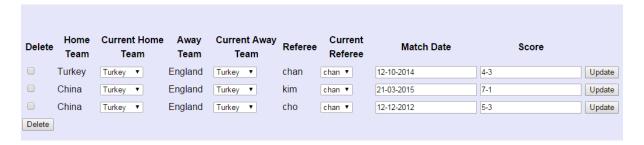

Fig. 1.84: New match statistics added

## CHAPTER 2

Developer Guide

## **Database Design**

• E/R Diagram of table tennis database:

#### Code

### Parts Implemented by Hasan Burak NAMLI

#### **Database Design**

#### 1 Tables

#### 1.1 Teams Table

• Teams table keeping record of the teams data

| Name      | Туре    | Not Null | Primary K. |
|-----------|---------|----------|------------|
| ID        | INTEGER | 0        | 1          |
| NATION    | VARCHAR | 0        | 0          |
| GENDER    | VARCHAR | 0        | 0          |
| FOUNDDATE | VARCHAR | 0        | 0          |
| TIMESWON  | VARCHAR | 0        | 0          |

- nation keeps the record of nation of the given team.
- gender keeps the record of gender of the given team.
- founddate keeps the record of the found date of the given team.
- timeswon keeps the record of how many times team has won the game.

#### Sql statement that initialize the teams table:

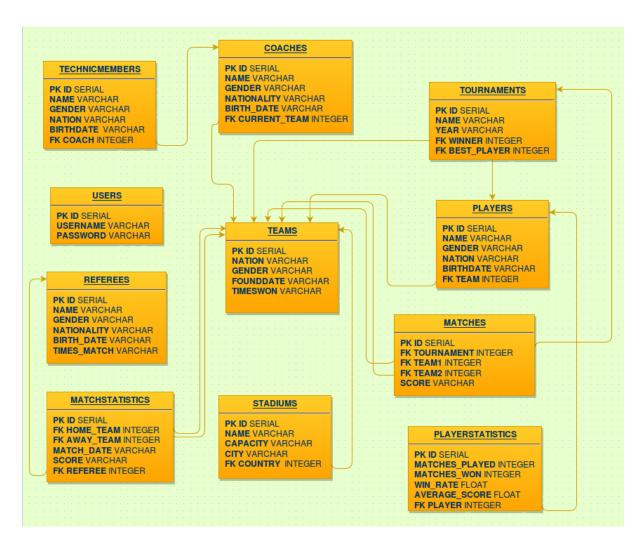

Fig. 2.1: E/R Diagram

```
CREATE TABLE TEAMS (
    ID SERIAL PRIMARY KEY,
    NATION VARCHAR (45),
    GENDER VARCHAR (6),
    FOUNDDATE VARCHAR (20),
    TIMESWON VARCHAR (10)
    )
```

#### 1.2 Players Table

• Players table keeping record of the players data

| Name      | Type    | Not Null | Primary K. |
|-----------|---------|----------|------------|
| ID        | INTEGER | 0        | 1          |
| NAME      | VARCHAR | 0        | 0          |
| GENDER    | VARCHAR | 0        | 0          |
| NATION    | VARCHAR | 0        | 0          |
| BIRTHDATE | VARCHAR | 0        | 0          |
| TEAM      | INTEGER | 0        | 0          |

- name keeps the record of name of the given player.
- *gender* keeps the record of gender of the given player.
- nation keeps the record of nation of the given player.
- birthdate keeps the record of birth date of the given player.
- team references to teams table and on delete and update operations it cascades the operation

#### Sql statement that initialize the players table:

```
CREATE TABLE PLAYERS (
    ID SERIAL PRIMARY KEY,
    NAME VARCHAR (45),
    GENDER VARCHAR (6),
    NATION VARCHAR (45),
    BIRTHDATE VARCHAR (10),
    TEAM INTEGER REFERENCES TEAMS ON DELETE CASCADE ON UPDATE CASCADE
)
```

#### 1.3 Technic Members Table

• Technic members table keeping record of the technic members data

| Name      | Type    | Not Null | Primary K. |
|-----------|---------|----------|------------|
| ID        | INTEGER | 0        | 1          |
| NAME      | VARCHAR | 0        | 0          |
| GENDER    | VARCHAR | 0        | 0          |
| NATION    | VARCHAR | 0        | 0          |
| BIRTHDATE | VARCHAR | 0        | 0          |
| COACH     | INTEGER | 0        | 0          |

- name keeps the record of name of the given technic member.
- gender keeps the record of gender of the given technic member.
- nation keeps the record of nation of the given technic member.
- birthdate keeps the record of birth date of the given technic member.
- coach references to coach table and on delete and update operations it cascades the operation

2.2. Code 31

Sql statement that initialize the technic members table:

```
CREATE TABLE TECHNICMEMBERS (

ID SERIAL PRIMARY KEY,

NAME VARCHAR (45),

GENDER VARCHAR (6),

NATION VARCHAR (45),

BIRTHDATE VARCHAR (10),

COACH INTEGER REFERENCES COACHES ON DELETE CASCADE ON UPDATE

CASCADE

)
```

#### Code

#### 1 MVC and team, player,tm classes

MVC pattern tried to use in the implementation of teams, players and technic members tables in web application. For all tables classes implemented. Instances of those classes keep the data of one tuple. Objects are implemented via html sending parameters and objects are sending to the functions of store classes and table classes' attributes implement the database tables via store classes' functions.

#### 1.1 class team

• Teams table class:

```
class team:
    def __init__(self, nation, gender, foundDate, timesWon):
        self.nation = nation
        self.gender = gender
        self.foundDate = foundDate
        self.timesWon = timesWon
```

#### 1.2 class player

• Players table class:

```
class player:
    def __init___(self, name, gender, nation, birthDate, team):
        self.name = name
        self.gender = gender
        self.nation = nation
        self.birthDate = birthDate
        self.team = team
```

#### 1.3 class tm

• Technic members table class:

```
class tm:
    def __init__(self, name, gender, nation, birthDate, coach):
        self.name = name
        self.gender = gender
        self.nation = nation
        self.birthDate = birthDate
        self.coach = coach
```

#### 2 Store classes

## 2.1 store.py

Store classes is implemented in store.py file. In store classes database is handling via some functions. Beginning of store.py is like this:

```
import psycopg2 as dbapi2

from technicmember import tm
from player import player
from team import team

from config import app
```

It imports psycopg2 editor as a dbapi2 for using as database api. Classes tm, player and team also imported. From config.py file it imports app object. In config.py file app object implemented in this way:

```
from flask import Flask
app = Flask(__name__)
app.debug = True
```

#### 2.2 class StoreTeam

• class StoreTeam init function and createTable function is implemented like this:

```
class StoreTeam:
  def __init__(self, dbSettings):
     self.dsn = dbSettings
  def createTable(self, dsn):
     try:
         connection = dbapi2.connect(dsn)
         cursor = connection.cursor()
         statement = """ CREATE TABLE TEAMS (
         ID SERIAL PRIMARY KEY,
         NATION VARCHAR (45),
         GENDER VARCHAR(6),
         FOUNDDATE VARCHAR (20),
         TIMESWON VARCHAR (10)
         ) """
         cursor.execute(statement)
         connection.commit()
         cursor.close()
      except dbapi2.DatabaseError:
         connection.rollback()
      finally:
         connection.close()
```

createTable() function makes the connection with database via dbapi2 database api. cursor variable created as a cursor of connection and statement variable keeps the statement of SQL for creating table in database. After cursor execution and connection committing try, except and finally block handles the exceptions. If any error occurs connection rollback else connection closes.

all functions which needs to handle some operations on database uses the with .. as context manager of psycopg2

• addTeam() function of class StoreTeam:

This function gets a team object from teams.py file html-side function. It adds the team object as a tuple into the database. It executes the SQL statement into the database.

• deleteTeam() function of class StoreTeam:

```
def deleteTeam(self, id, dsn):
    with dbapi2.connect(dsn) as connection:
    with connection.cursor() as cursor:
        query = """ DELETE FROM TEAMS WHERE ID = {}""".format(id)
        cursor.execute(query)
```

This function gets the id of the tuple to be deleted. It deletes the tuple from the database.

• updateTeam() function of class StoreTeam:

This function gets the id of the tuple to be updated. It reaches the tuple with its' id and update the tuple with the team object which it gets.

• getAllTeams() function of class StoreTeam:

```
def getAllTeams(self, dsn):
    with dbapi2.connect(dsn) as connection:
    with connection.cursor() as cursor:
        query = """ SELECT * FROM TEAMS """
        cursor.execute(query)
        teams = cursor.fetchall()
        return teams
```

This function select all teams and return all teams as an array.

• selectTeams() function of class StoreTeam:

This function select teams with a specific search. It returns the team table tuples which it found as an array.

• createInitTeams() function of class StoreTeam:

```
def createInitTeams(self, dsn):
    app.storeT = StoreTeam(app.config['dsn'])
```

```
newTeam = team('Turkey', 'Male', '1920', '4')
app.storeT.addTeam(newTeam, dsn)
newTeam2 = team('England', 'Male', '1936', '3')
app.storeT.addTeam(newTeam2, dsn)
newTeam3 = team('China', 'Male', '1906','5')
app.storeT.addTeam(newTeam3, dsn)
newTeam4 = team('Russia', 'Female', '1943','1')
app.storeT.addTeam(newTeam4, dsn)
```

This function creates initial elements when database has initialized. It uses add function to create initial tuples.

#### 2.2 class StoreP

• class StoreP init function and createTable() function:

```
def __init__(self, dbSettings):
  self.dsn = dbSettings
def createTable(self, dsn):
  try:
     connection = dbapi2.connect(dsn)
     cursor = connection.cursor()
     statement = """ CREATE TABLE PLAYERS (
     ID SERIAL PRIMARY KEY,
     NAME VARCHAR (45),
     GENDER VARCHAR (6),
     NATION VARCHAR (45),
     BIRTHDATE VARCHAR (10),
     TEAM INTEGER REFERENCES TEAMS ON DELETE CASCADE ON UPDATE CASCADE
     ) " " "
     cursor.execute(statement)
     connection.commit()
     cursor.close()
   except dbapi2.DatabaseError:
     connection.rollback()
   finally:
     connection.close()
```

createTable() function works like StoreTeam class' createTable() function.

Also in StoreP functions with .. as context manager of psycopg2 has used.

• addPlayer() function of class StoreP:

This function works as same as addTeam function of StoreTeam.

• deletePlayer() function of class StoreP:

```
def deletePlayer(self, id, dsn):
    with dbapi2.connect(dsn) as connection:
        with connection.cursor() as cursor:
            query = """ DELETE FROM PLAYERS WHERE ID = {}""".format(id)
            cursor.execute(query)
```

This function works as same as deleteTeam function of StoreTeam.

• updatePlayer() function of class StoreP:

This function also works as same as updateTeam function of StoreTeam.

• getAllPlayers() function of class StoreP:

This function also works as same as getAllTeams() function of StoreTeam.

• selectPlayers() function of class StoreP:

This function also select players with a specific search. The SQL statement joins the teams and players tables and searches what to search in joined tables. After that it returns the players table tuples which it found as an array.

• createInitPlayers() function of class StoreP:

```
def createInitPlayers(self,dsn):
    app.store = StoreP(app.config['dsn'])

    newPlayer = player('Hasan', 'Male', 'Turkish', '1994', 1)
    app.store.addPlayer(newPlayer, dsn)
    newPlayer2 = player('Rose', 'Female', 'English', '1995', 2)
    app.store.addPlayer(newPlayer2, dsn)
    newPlayer3 = player('Dimitrov', 'Male', 'Russian', '1993', 4)
    app.store.addPlayer(newPlayer3, dsn)
```

This function creates initial elements when database has initialized. It uses add function to create initial tuples.

#### 2.3 class StoreTM

• class StoreTM init function and createTable() function:

```
def __init__(self, dbSettings):
 self.dsn = dbSettings
def createTable(self, dsn):
 try:
     connection = dbapi2.connect(dsn)
     cursor = connection.cursor()
     statement = """ CREATE TABLE TECHNICMEMBERS (
     ID SERIAL PRIMARY KEY,
     NAME VARCHAR (45),
     GENDER VARCHAR (6),
     NATION VARCHAR (45),
     BIRTHDATE VARCHAR (10),
     COACH INTEGER REFERENCES COACHES ON DELETE CASCADE ON UPDATE,
→CASCADE
     ) """
     cursor.execute(statement)
     connection.commit()
     cursor.close()
  except dbapi2.DatabaseError:
     connection.rollback()
   finally:
     connection.close()
```

createTable() function works like StoreTeam class' createTable() function.

Also in StoreTM functions with .. as context manager of psycopg2 has used.

• addTm() function of class StoreTM:

This function works as same as addTeam function of StoreTeam.

• deleteTm() function of class StoreTM:

This function works as same as deleteTeam function of StoreTeam.

• updateTm() function of class StoreTM:

This function also works as same as updateTeam function of StoreTeam.

• getAllTms() function of class StoreTM:

```
def getAllTms (self, dsn):
    with dbapi2.connect(dsn) as connection:
        with connection.cursor() as cursor:
             query = """ SELECT TECHNICMEMBERS.ID, TECHNICMEMBERS.NAME,
        →TECHNICMEMBERS.GENDER, TECHNICMEMBERS.NATION, TECHNICMEMBERS.
        →BIRTHDATE, COACHES.NAME FROM TECHNICMEMBERS INNER JOIN COACHES ON,
        →COACHES.ID = TECHNICMEMBERS.COACH """
             cursor.execute(query)
             tms = cursor.fetchall()
             return tms
```

This function also works as same as getAllTeams() function of StoreTeam.

• selectTms() function of class StoreTM:

```
def selectTms(self, tm, dsn):
 with dbapi2.connect(dsn) as connection:
     with connection.cursor() as cursor:
         query = """SELECT TECHNICMEMBERS.ID, TECHNICMEMBERS.NAME,
→TECHNICMEMBERS.GENDER, TECHNICMEMBERS.NATION, TECHNICMEMBERS.
→BIRTHDATE, COACHES.NAME
         FROM TECHNICMEMBERS INNER JOIN COACHES ON COACHES.ID =_
\hookrightarrow TECHNICMEMBERS.COACH
         WHERE (TECHNICMEMBERS.NAME LIKE '{}%') AND (TECHNICMEMBERS.

    GENDER LIKE '{}%' ) AND

         (TECHNICMEMBERS.NATION LIKE '{}%' ) AND (TECHNICMEMBERS.
→BIRTHDATE LIKE '{}%' ) AND
         (COACHES.NAME LIKE '{}%') """.format(tm.name, tm.gender, tm.
→nation, tm.birthDate, tm.coach)
         cursor.execute(query)
          tms = cursor.fetchall()
          return tms
```

This function also select players with a specific search. The SQL statement joins the technicmembers and coaches tables and searches what to search in joined tables. After that it returns the technicmembers table tuples which it found as an array.

• createInitTMs() function of class StoreTM:

```
def createInitTMs(self, dsn):
    app.storeT = StoreTM(app.config['dsn'])

    newTm = tm('Veli', 'Male', 'Turkish', '1978', 1)
    app.storeT.addTm(newTm, dsn)
    newTm = tm('Ayşe', 'Female', 'Turkish', '1978', 1)
    app.storeT.addTm(newTm, dsn)
    newTm = tm('Jane', 'Female', 'English', '1982', 2)
    app.storeT.addTm(newTm, dsn)
```

This function creates initial elements when database has initialized. It uses add function to create initial tuples.

# 3 HTML handling .pys

## 3.1 teams.py

• Import part of the teams.py file

```
from flask import redirect
from flask import render_template
from flask import request
from flask import url_for

from config import app
from team import team
from store import StoreTeam
import psycopg2 as dbapi2
```

redirect, render\_template, request and url\_for features of Flask web framework have used. Like in store classes app object of Flask has imported from config. team class has imported. StoreTeam class has imported from store file. pyscopg2 has imported as a dbapi2 for use as a database api.

• teams function for rendering teams.html file

```
@app.route('/teams', methods = ['GET', 'POST'])
def teams():

dsn = app.config['dsn']
app.store = StoreTeam(dsn)

if request.method == 'GET':
   allTeams = app.store.getAllTeams(dsn)
```

This part of teams function renders the url '/teams' with teams.html file. Uses 'GET' and 'POST' methods. Uses dsn as a database settings which is implementing in config.py whether ElephantSQL or Vagrant database system. app.store variable assigned to a StoreTeam object. All StoreTeam object methods can be used via app.store variable. If request.method equals to 'GET' method getAllTeams function of StoreTeam object has invoked and gets all teams as and array and passed them to html file. After all operations allTeams variable assigned to an array which holds all the teams data. At the end of the function allTeams variable send to html file for listing.

· delete method

```
elif 'delete' in request.form:
   ids = request.form.getlist('teams')
   for id in ids:
       app.store.deleteTeam(id, dsn)
   allTeams = app.store.getAllTeams(dsn)
```

If request method from user is delete this part of teams function has invoked. It gets the clicked checkbox ids and passed that ids one by one to the deleteTeam() function of StoreTeam class. After that tuples get deleted.

• add method

```
elif 'add' in request.form:
  nation = request.form['nationToAdd']
  gender = request.form['genderToAdd']
  foundDate = request.form['foundDateToAdd']
  timesWon = request.form['timesWonToAdd']
  newTeam = team(nation, gender, foundDate, timesWon)
  app.store.addTeam(newTeam, dsn)
  allTeams = app.store.getAllTeams(dsn)
```

If request method from user is add this part of teams function has invoked. Datas in the add textboxes has passed as a attributes of a team object and addTeam function of StoreTeam class added the tuple using team object attributes as a tuple attributes.

· update method

```
elif 'update' in request.form:
   ids = request.form.getlist('teams')
   id = ids[0]
   nation = request.form['nationToUpdate']
   gender = request.form['genderToUpdate']
   foundDate = request.form['foundDateToUpdate']
   timesWon = request.form['timesWonToUpdate']
   updatedTeam = team(nation, gender, foundDate, timesWon)
   app.store.updateTeam(updatedTeam, id, dsn)
   allTeams = app.store.getAllTeams(dsn)
```

If request method from user is update this part of teams function has invoked. Datas in update textboxes has passed as a attributes of a team object and id of the tuple that needs to be update. After that update Team function Store Team class updated the necessary tuple using team object attributes as a tuple attributes.

· find method

```
elif 'find' in request.form:
   nation = request.form['nationToFind']
   gender = request.form['genderToFind']
   foundDate = request.form['foundDateToFind']
   timesWon = request.form['timesWonToFind']
   findTeam = team(nation, gender, foundDate, timesWon)
   allTeams = app.store.selectTeams(findTeam, dsn)
return render_template('teams.html', teams = allTeams)
```

Finally if request method from user is find this part of teams function has invoked. Datas in find textboxes has passed as a attributes of a team object and selectTeams function of StoreTeam find the searched datas with SQL operation in the database and returns an array of teams that found.

At the end of function teams.html file rendered with this python code and allTeams attribute passed to html file to be listed.

## 3.2 players.pv

• Import part of the players.py file

```
from flask import redirect
from flask import render_template
from flask import request
from flask import url_for

from config import app
from player import player
from store import StoreP
from store import StoreTeam
import psycopg2 as dbapi2
```

Like in teams.py file necessary imports for Flask web framework use has implemented. player class has imported. Both StoreP and StoreTeam classes has imported because of the team foreign key in the players table. After all operations allPlayers variable assigned to an array which holds allPlayers data as well. At the end of the function allPlayers variable send to html file for listing and also allTeams variable too.

• players function for rendering players.html file

```
@app.route('/players', methods = ['GET', 'POST'])
def players():
    dsn = app.config['dsn']
```

```
app.store = StoreP(dsn)
app.storeT = StoreTeam(dsn)
allTeams = app.storeT.getAllTeams(dsn)

if request.method == 'GET':
   allPlayers = app.store.getAllPlayers(dsn)
```

This part of players function works as same as teams function in teams.py file. With a little difference it has another app.storeT variable for using StoreTeam class for getting all teams for foreign key of players table team attribute.

· delete method

```
elif 'delete' in request.form:
  ids = request.form.getlist('players')
  for id in ids:
      app.store.deletePlayer(id, dsn)
  allPlayers = app.store.getAllPlayers(dsn)
```

This part of players function works as same as teams function of teams.py file.

· add method

```
elif 'add' in request.form:
  name = request.form['nameToAdd']
  gender = request.form['genderToAdd']
  nation = request.form['nationToAdd']
  birthDate = request.form['birthDateToAdd']
  team = request.form['teamToAdd']
  newPlayer = player(name, gender, nation, birthDate, team)
  app.store.addPlayer(newPlayer, dsn)
  allPlayers = app.store.getAllPlayers(dsn)
```

This part of players function also works as same as teams function of teams.py file.

• update method

```
elif 'update' in request.form:
   ids = request.form.getlist('players')
   id = ids[0]
   name = request.form['nameToUpdate']
   gender = request.form['genderToUpdate']
   nation = request.form['nationToUpdate']
   birthDate = request.form['birthDateToUpdate']
   team = request.form['teamToUpdate']
   updatedPlayer = player(name, gender, nation, birthDate, team)
   app.store.updatePlayer(updatedPlayer, id, dsn)
   allPlayers = app.store.getAllPlayers(dsn)
```

Also this part of players function works as same as teams function in teams.py

• find method

```
elif 'find' in request.form:
  name = request.form['nameToFind']
  gender = request.form['genderToFind']
  nation = request.form['nationToFind']
  birthDate = request.form['birthDateToFind']
  team = request.form['teamToFind']
  findPlayer = player(name, gender, nation, birthDate, team)
  allPlayers = app.store.selectPlayers(findPlayer, dsn)
```

Final part is also same as teams function in teams.py file.

At the end of function players.html file rendered with this python code and allPlayers and allTeams attribute passed to html file to be listed.

## 3.3 technicmembers.py

• Import part of the technicmembers.py file

```
from flask import redirect
from flask import render_template
from flask import request
from flask import url_for

from config import app
from technicmember import tm
from store import StoreTM
import psycopg2 as dbapi2

import coaches
```

Like in teams.py file necessary imports for Flask web framework use has implemented. tm class has imported. StoreTM class has imported and also coaches has imported because of the coach foreign key in the technicmembers table. After all operations allTms variable assigned to an array which holds allTms data as well. At the end of the function allTms variable send to html file for listing and also allCoaches variable too.

• technicmembers function for rendering technicMembers.html file

```
@app.route('/technicMembers', methods = ['GET', 'POST'])
def technicMembers():
    dsn = app.config['dsn']
    app.store = StoreTM(dsn)
    allCoaches = coaches.get_coaches()

if request.method == 'GET':
    allTms = app.store.getAllTms(dsn)
```

This part of technicmembers function works as same as teams function in teams.py file. With a little difference it has allCoaches variable for using getting all coaches from coaches file with coaches.get\_coaches function for foreign key of technicmembers table coach attribute.

· delete method

```
elif 'delete' in request.form:
  ids = request.form.getlist('tms')
  for id in ids:
      app.store.deleteTm(id, dsn)
  allTms = app.store.getAllTms(dsn)
```

This part of technicmembers function works as same as teams function of teams.py file.

· add method

```
elif 'add' in request.form:
  name = request.form['nameToAdd']
```

```
gender = request.form['genderToAdd']
nation = request.form['nationToAdd']
birthDate = request.form['birthDateToAdd']
coach = request.form['coachToAdd']
newTm = tm(name, gender, nation, birthDate, coach)
app.store.addTm(newTm, dsn)
allTms = app.store.getAllTms(dsn)
```

This part of technicmembers function also works as same as teams function of teams.py file.

· update method

```
elif 'update' in request.form:
   ids = request.form.getlist('tms')
   id = ids[0]
   name = request.form['nameToUpdate']
   gender = request.form['genderToUpdate']
   nation = request.form['nationToUpdate']
   birthDate = request.form['birthDateToUpdate']
   coach = request.form['coachToUpdate']
   newTm = tm(name, gender, nation, birthDate, coach)
   app.store.updateTm(newTm, id, dsn)
   allTms = app.store.getAllTms(dsn)
```

Also this part of technicmembers function works as same as teams function in teams.py

· find method

Final part is also same as teams function in teams.py file.

At the end of function technicMembers.html file rendered with this python code and allTms and allCoaches attribute passed to html file to be listed.

# Parts Implemented by Alican MERTAN

## **Database Design**

1 Tables

#### 1.1 Tournaments Table

• Tournaments table keeping records of the tournaments data

| Name        | Type    |
|-------------|---------|
| ID          | INTEGER |
| NAME        | VARCHAR |
| YEAR        | VARCHAR |
| WINNER      | INTEGER |
| BEST_PLAYER | INTEGER |

- name keeps the record of name of the given tournament.
- year keeps the record of year of the given tournament.
- winner keeps the record of the winner of the given tournament. It references the teams table.
- best\_player keeps the record of the best player of the given tournament. It references the players table.

#### Sql statement that initialize the tournaments table:

```
CREATE TABLE TOURNAMENTS (

ID SERIAL PRIMARY KEY,

NAME VARCHAR (45),

YEAR VARCHAR (4),

WINNER INTEGER REFERENCES TEAMS ON DELETE CASCADE ON UPDATE CASCADE,

BEST_PLAYER INTEGER REFERENCES PLAYERS ON DELETE CASCADE ON UPDATE_

CASCADE

)
```

#### 1.2 Matches Table

• Matches table keeping records of the matches data

| Name       | Туре    |
|------------|---------|
| ID         | INTEGER |
| TOURNAMENT | INTEGER |
| TEAM1      | INTEGER |
| TEAM2      | INTEGER |
| SCORE      | VARCHAR |

- *tournament* keeps the record of name of the tournament for given match. It references the *tournaments* table.
- team1 keeps the record of name of the team for given match. It references the teams table.
- team2 keeps the record of name of the team for given match. It references the teams table.
- score keeps the record of the score of the given match.

#### Sql statement that initialize the matches table:

```
CREATE TABLE MATCHES (

ID SERIAL PRIMARY KEY,

TOURNAMENT INTEGER REFERENCES TOURNAMENTS ON DELETE CASCADE ON UPDATE

CASCADE,

TEAM1 INTEGER REFERENCES TEAMS ON DELETE CASCADE ON UPDATE CASCADE,

TEAM2 INTEGER REFERENCES TEAMS ON DELETE CASCADE ON UPDATE CASCADE,

SCORE VARCHAR (3)

)
```

## Code

## 1 Functions

## 1.1 creating tables

create\_table functions used in order to create tables.

• create\_table function in tournaments.py:

```
def create_table():
   try:
       cursor = create_connection()
       statement = """ CREATE TABLE TOURNAMENTS(
       ID SERIAL PRIMARY KEY,
       NAME VARCHAR (45),
       YEAR VARCHAR (4),
       WINNER INTEGER REFERENCES TEAMS ON DELETE CASCADE ON UPDATE.
       BEST_PLAYER INTEGER REFERENCES PLAYERS ON DELETE CASCADE ON.
→UPDATE CASCADE
       ) """
       cursor.execute(statement)
       cursor.connection.commit()
       close_connection(cursor)
   except psycopg2.DatabaseError:
       cursor.connection.rollback()
    finally:
       cursor.connection.close()
```

• create\_table function in matches.py:

```
def create_table():
       cursor = create_connection()
       statement = """ CREATE TABLE MATCHES(
       ID SERIAL PRIMARY KEY,
       TOURNAMENT INTEGER REFERENCES TOURNAMENTS ON DELETE CASCADE ON_
→UPDATE CASCADE,
       TEAM1 INTEGER REFERENCES TEAMS ON DELETE CASCADE ON UPDATE.
       TEAM2 INTEGER REFERENCES TEAMS ON DELETE CASCADE ON UPDATE
→CASCADE,
       SCORE VARCHAR(3)
       ) """
       cursor.execute(statement)
       cursor.connection.commit()
       close_connection(cursor)
    except psycopg2.DatabaseError:
       cursor.connection.rollback()
    finally:
       cursor.connection.close()
```

## 1.2 initiliazing database

create\_init functions used in order to initiliaze database with some tupples.

• create\_init\_tournaments function in tournaments.py:

```
def create_init_tournaments():
    add_new_tournament('World Cup', '2015', 1, 1)
    add_new_tournament('World Cup', '2014', 2, 3)
    add_new_tournament('World Cup', '2013', 3, 2)
```

• create\_init\_matches function in matches.py:

```
def create_init_matches():
    add_new_match(1, 1, 2, '5-3')
    add_new_match(1, 3, 4, '4-2')
    add_new_match(1, 3, 2, '2-6')
```

## 1.3 adding new tupples

add\_new functions used in order to add new tupples to a table. Function gets attribute values as a parameter.

• add\_new\_tournament function in tournaments.py:

• add\_new\_match function in matches.py:

# 1.4 deleting tupples

delete functions used in order to delete tupples. Function takes primary key value as a parameter.

• delete\_tournament function in tournaments.py:

```
def delete_tournament(id):
    cursor = create_connection()
    statement = """DELETE FROM TOURNAMENTS WHERE ID={}""".format(id)
    cursor.execute(statement)
    cursor.connection.commit()
    close_connection(cursor)
```

delete\_match function in matches.py:

```
def delete_match(id):
    cursor = create_connection()
    statement = """DELETE FROM MATCHES WHERE ID={}""".format(id)
    cursor.execute(statement)
    cursor.connection.commit()

    close_connection(cursor)
```

## 1.5 updating tupples

update functions used in order to update selected tupples. Function takes primary key as a parameter to find selected tupple and takes attributes values as a parameter to update tupple.

• update\_tournament function in tournaments.py:

• update\_match function in matches.py:

## 1.6 finding tupples

findInJointTables functions used in order to query tupples. Function takes attribute values as a parameter and returns tupples as an array. If an empty search made, all the tupples will be returned.

• findInJointTables function in tournaments.py:

```
def findInJointTables(nameFind, yearFind, winnerFind, best_playerFind):
    statement= """    SELECT TOURNAMENTS.ID, TOURNAMENTS.NAME, YEAR, TEAMS.NATION ,
    →PLAYERS.NAME FROM TOURNAMENTS INNER JOIN PLAYERS ON PLAYERS.ID=TOURNAMENTS.BEST_
    →PLAYER INNER JOIN TEAMS ON TEAMS.ID=TOURNAMENTS.WINNER WHERE (TOURNAMENTS.NAME_
    →LIKE '{}*' ) AND (YEAR LIKE '{}*' ) AND (TEAMS.NATION LIKE '{}*' ) AND_
    →(PLAYERS.NAME LIKE '{}*' )""".format(nameFind, yearFind, winnerFind, best_
    →playerFind)

cursor = create_connection()
    cursor.execute(statement)
    tournaments = cursor.fetchall()
    cursor.connection.commit()

return tournaments
```

• findInJointTables function in matches.py:

```
cursor = create_connection()
cursor.execute(statement)
matches = cursor.fetchall()
cursor.connection.commit()

close_connection(cursor)

return matches
```

## 1.7 fetching all tupples

showJointTables functions used in order to fetch all the tupples. Function returns tupples as an array.

• showJointTables function in tournaments.py:

• showJointTables function in matches.py:

## 2 HTML handling

tournaments() and matches() functions used in order to handle HTML related works.

• tournaments function in tournaments.py:

```
@app.route("/tournaments/", methods=['GET', 'POST'])
def tournaments():

    dsn = app.config['dsn']

    app.storeT = StoreTeam(dsn)
    allTeams = app.storeT.getAllTeams(dsn)

    app.store = StoreP(dsn)
    allPlayers = app.store.getAllPlayers(dsn)
```

```
if request.method == 'GET':
    all_tournaments = showJointTables()
    queriedTournaments = findInJointTables('?','?','?','?')
```

• matches function in matches.py:

```
@app.route("/matches", methods=['GET', 'POST'])
def matches():

allTournaments = tournaments.get_tournaments()

dsn = app.config['dsn']

app.storeT = StoreTeam(dsn)
allTeams = app.storeT.getAllTeams(dsn)

if request.method == 'GET':
    all_matches = showJointTables()
    queriedMatches = findInJointTables('?','?','?','?')
```

#### 2.1 add block

In the add block, add\_new functions called with the parameters from HTML.

• add block in tournaments.py:

• add block in matches.py:

#### 2.2 delete block

In the delete block, delete functions called with the parameters from HTML.

• delete block in tournaments.py:

```
elif 'delete' in request.form:
   ids = request.form.getlist('tournaments_to_delete')
   for id in ids:
        delete_tournament(id)
   all_tournaments = showJointTables()
   queriedTournaments = findInJointTables('?','?','?','?')
```

• delete block in matches.py:

```
elif 'delete' in request.form:
   ids = request.form.getlist('matches_to_delete')
   for id in ids:
        delete_match(id)
   all_matches = showJointTables()
   queriedMatches = findInJointTables('?','?','?','?')
```

#### 2.3 find block

In the find block, findInJointTables functions called with the parameters from HTML.

• find block in tournaments.py:

• find block in matches.py:

## 2.4 update block

In the update block, update functions called with the parameters from HTML.

• update block in tournaments.py:

```
elif 'update' in request.form:
   ids = request.form.getlist('update')
   for id in ids:
        nameUpdate = request.form['nameUpdate'+id]
```

• update block in matches.py:

```
elif 'update' in request.form:
   ids = request.form.getlist('update')
   for id in ids:
        tournamentUpdate = request.form['tournamentUpdate'+id]
        team1Update = request.form['team1Update'+id]
        team2Update = request.form['team2Update'+id]
        scoreUpdate = request.form['scoreUpdate'+id]
        update_match(id, tournamentUpdate, team1Update, team2Update, scoreUpdate)
```

# Parts Implemented by Ahmet Yılmaz

# **Database Design**

#### 1 Tables

#### 1.1 Coaches Table

• Coaches table keeping record of the coaches data

| Name         | Туре    | Not Null | Primary K. |
|--------------|---------|----------|------------|
| ID           | INTEGER | 0        | 1          |
| NAME         | VARCHAR | 0        | 0          |
| GENDER       | VARCHAR | 0        | 0          |
| NATIONALITY  | VARCHAR | 0        | 0          |
| BIRTH_DATE   | VARCHAR | 0        | 0          |
| CURRENT_TEAM | INTEGER | 0        | 0          |

- *name* keeps the record of name of the given coach.
- gender keeps the record of gender of the given coach.
- *nationality* keeps the record of the nationality of the given coach.
- birth\_date keeps the record of birth date of the given coach.
- *current\_team* keeps the record of current team of the given coach which refers to teams table.

#### Sql statement that initialize the coaches table:

#### 1.2 Player Statistics Table

• Player Statistics table keeping record of the statistics data of players.

| Name           | Туре    | Not Null | Primary K. |
|----------------|---------|----------|------------|
| ID             | INTEGER | 0        | 1          |
| PLAYER         | INTEGER | 0        | 0          |
| MATCHES_PLAYED | VARCHAR | 0        | 0          |
| MATCHES_WON    | VARCHAR | 0        | 0          |
| WIN_RATE       | VARCHAR | 0        | 0          |
| AVERAGE_SCORE  | VARCHAR | 0        | 0          |

- player keeps the record of name of the given player refers to players table on delete and on update cascades
- matches\_played keeps the count of played matches of given player.
- matches\_won keeps the count of won matches of given player.
- win\_rate keeps the record of win rate of the given player.
- average\_score keeps the record of average score of the given player according to matches he/she played.

## Sql statement that initialize the playerstatistics table:

```
CREATE TABLE PLAYERSTATISTICS (

ID SERIAL PRIMARY KEY,

matches_played VARCHAR(10),

matches_won VARCHAR(10),

win_rate VARCHAR(10),

average_score VARCHAR(10),

player INTEGER REFERENCES players ON DELETE CASCADE ON UPDATE CASCADE
)
```

#### 1.3 Users Table

• Users table keeping record of the users data

| Name     | Туре    | Not Null | Primary K. |
|----------|---------|----------|------------|
| ID       | INTEGER | 0        | 1          |
| USERNAME | VARCHAR | 0        | 0          |
| PASSWORD | VARCHAR | 0        | 0          |

- username keeps the record of name of the given user.
- password keeps the record of gender of the given user.

## Sql statement that initialize the technic members table:

```
CREATE TABLE USERS(

ID SERIAL PRIMARY KEY,

USERNAME VARCHAR(45),

PASSWORD VARCHAR(6)
)
```

# Code

## 1 Python Flask Extension Parts

# coaches.py

• Import part of the coaches.py file

```
from flask import request
from flask import render_template
from config import app
from config import create_connection, close_connection
import psycopg2
import teams
from store import StoreTeam
```

render\_template and request features of Flask web framework have used. app object of Flask has imported from config. team class and StoreTeam class has imported. Since "corrent\_team" attribure refers to teams table pyscopg2 has imported as a dbapi2 for use as a database api.

• route function of coaches for rendering coaches.html file

```
@app.route("/coaches/", methods=['GET', 'POST'])
def coaches():
    dsn = app.config['dsn']
app.store = StoreTeam(dsn)
all_teams = app.store.getAllTeams(dsn)

if request.method == 'GET':
    all_coaches = join_tables()
```

This part of coaches function renders the url '/teams' with coaches.html file. Uses 'GET' and 'POST' methods. Uses dsn as a database settings which is implementing in config.py whether ElephantSQL or Vagrant database system. To get all teams for joint tables first getAllTeams function used and teams assigned to all\_teams variable. after that join\_tables function used to join teams and coaches tables to get meaningful data and assigned to all coaches variable.

· delete method

```
elif 'delete' in request.form:
   ids = request.form.getlist('coaches_to_delete')
   for id in ids:
        delete_coach(id)

all_coaches = join_tables()
```

If request method is delete which means if delete button has clicked on html page. Code requests checked box information and assign this to a list called ids. Then each element in ids list sent to delete\_coach function which deletes tuple from table. Then all\_coaches variable renewed with remaining tuples.

· add method

If request method is add which means add button has clicked on html page. Code requests the values entered in textboxes. These values sent to add\_new\_coach function which adds the tuple with according values to the table. New all tuples fetched to print to the screen

· update method

If request method is update which means if update button clicked on html page. Code requests the values entered in textboxes and gets the ids with checkedboxes. for each id tuples changed with new values. New all tuples fetched to print to the screen.

· find method

```
elif 'find' in request.form:
   para_1 = request.form['name_find']
   para_2 = request.form['gender_find']
   para_3 = request.form['nationality_find']
   para_4 = request.form['birth_date_find']
   para_5 = request.form['current_team_find']
   all_coaches = find_coach(para_1,para_2,para_3,para_4,para_5)
```

Else if request method is find which means find button clicked on html page. Code requests the values from textboxes for attributes. values sent to find\_coach function to select according tuples from table and print.

· showall method

```
elif 'showall' in request.form:
    all_coaches = join_tables()
```

Else if request method is showall which means Show All button has clicked on html page. Coaches table and teams table joint to show all coaches tables tuples with according curent\_team value.

```
return render_template("coaches.html", coaches=all_coaches, teams_

⇒select=all_teams)
```

Route function returns render\_template function which gets all coaches and send them to html page to print to the screen.

## playerstatistics.py

Same things did as did in coaches.py But playerstatistics table has a different foreign key which refers to players table

#### users.py

Same things did as did in coaches.py

## 2 Python PostgreSql Parts

## coaches.py

· get\_coaches function

```
def get_coaches():
    cursor = create_connection()

    cursor.execute("SELECT * FROM coaches;")
    coaches = cursor.fetchall()

    close_connection(cursor)

    return coaches
```

This function selects all tuples from table without condition.

• create\_init\_coaches function

```
def create_init_coaches():
    add_new_coach('Zehra', 'female', 'turkish', '1964', 1)
    add_new_coach('Mike', 'male', 'english', '1954', 2)
    add_new_coach('Chan', 'male', 'chinese', '1962', 3)
```

This function adds 3 initial tuple when initialize database function called using add\_new\_coach function.

• update\_coach function

This function updates tuples with values coming from html page.

• find\_coach function

```
return coaches
```

This function finds tuples with values coming from html page.

· add\_new\_coach function

This function adds a new tuple to table with given values from html page.

· delete\_coach function

```
def delete_coach(id):
    cursor = create_connection()
    statement = """DELETE FROM COACHES WHERE ID={}""".format(id)
    cursor.execute(statement)
    cursor.connection.commit()

    close_connection(cursor)
```

This function deletes the tuples from table which selected with checkboxes from html page.

• join\_tables function

This function joins coaches and teams table for current\_team value of coaches table can be printed with the vale it refers.

# playerstatistics.py

Same things did as did in coaches.py But playerstatistics table has a different foreign key which refers to players table

#### users.py

Same things did as did in coaches.py

# Parts Implemented by Fırat Bayram